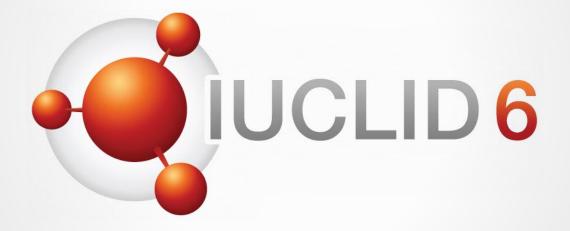

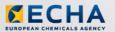

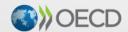

IUCLID 6 is developed by the European Chemicals Agency in association with the OECD

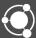

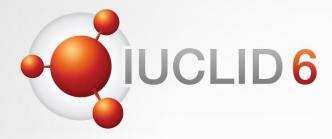

## **IUCLID** 6 webinar

Advanced users – part 2

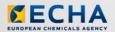

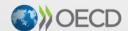

IUCLID 6 is developed by the European Chemicals Agency in association with the OECD

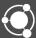

### WebEx instructions

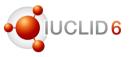

#### Audio troubleshooting

- If the volume is too low, try to increase the sound volume of your computer.
- If the audio cannot be heard at all, verify that the audio broadcast window shows a green triangle and that the volume slider is not too low.
- If the problem persists, you can use a telephone for receiving audio.
  - Click the button shown above to Request Audio
  - Select *Use phone*, enter your phone number
  - Click on the Call me button

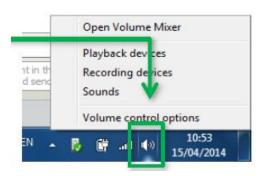

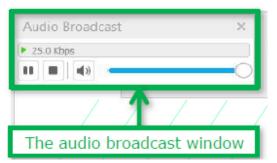

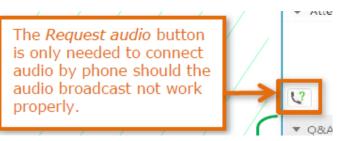

# **IUCLID** webinar

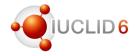

### Agenda for today

| What?                                                                                                    | Who?                     | When?          |
|----------------------------------------------------------------------------------------------------|--------------------------|----------------|
| Welcome and introduction                                                                                                    | F. Le Goff               | 11am<br>(EEST) |
| Information on the next service release                                                                                                    | F. Le Goff M. Roberts    | 11:05          |
| <ul> <li>Changes in reporting data in IUCLID 6</li> <li>Dynamic content validation of fields</li> <li>How to report read-across information</li> <li>Impact of REACH annex changes</li> </ul> | A. Malkia                | 11:35          |
| Sending additional questions                                                                                                    | All participants         | 11:55          |
| Questions and Answers session                                                                                                    | All participants<br>ECHA | Until 12:15    |

### WebEx instructions

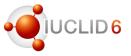

#### The Q&A panel

- You can post your questions during the entire webinar
- Answers will be given during the webinar and also provided in written form after the event
- Before the Q&A session 5 minutes will be left to send additional questions

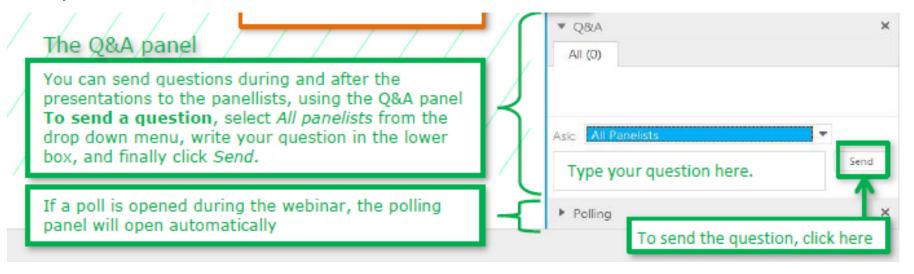

### WebEx instructions

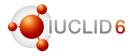

#### Recordings

- After the meeting, we will publish on the IUCLID 6 website:
  - The recording of the webinar (presentations)
  - Questions and answers (written document)

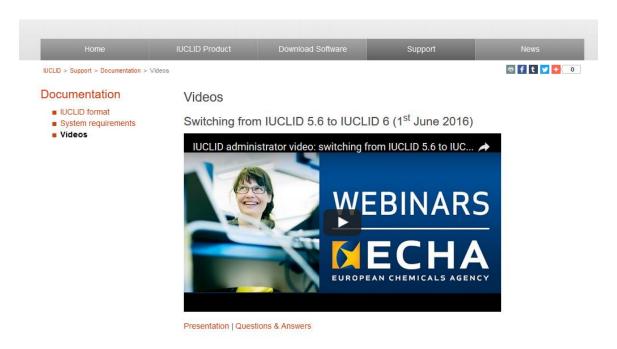

# Feedback on IUCLID 6 release Future updates

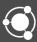

### IUCLID 6 and ECHA's submission tools

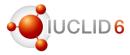

#### **REACH-IT**

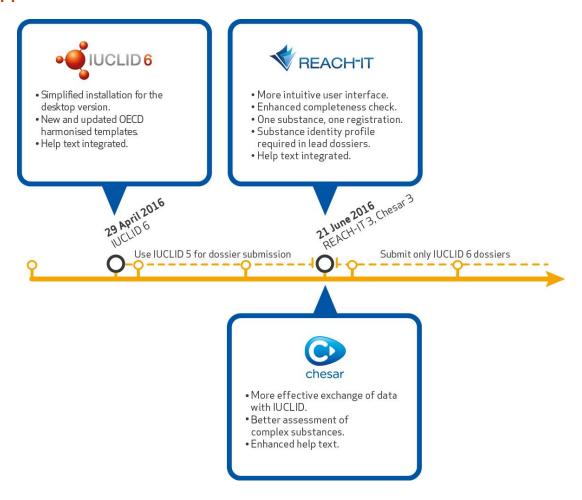

### IUCLID 6 and ECHA's submission tools

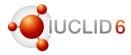

#### **R4PB 3**

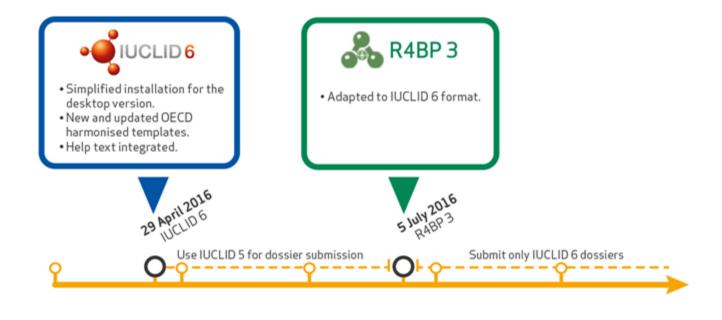

### **IUCLID** 6

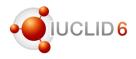

#### Maintenance release of 21st of June 2016

- Content highlights
  - Bug fixes
  - Improvements to the CSR
  - Final configuration of the Dissemination preview
  - Help system update
  - Communication with Chesar 3
- Release made available with an updater
  - First installation of IUCLID 6: use the installer
  - Want to upgrade your IUCLID 6: use the updater
- Release notes available on the IUCLID 6 website (Download page)

IUCLID > Download Software

#### **Download Software**

- > IUCLID 6 installer and updater: which one should I download
- Desktop version for 32-bit computers
- ) Desktop or Server which is better for me?

In connection with your IUCLID 6 download, you might want to consult the following links:

Presentation on IUCLID 6 Release notes DUCLID 6 manuals | FAQ

### **IUCLID** 6

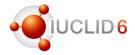

#### **Updater**

- Download the updater to your IUCLID 6 installation folder and run it from there
- A backup is always taken before the update in order to restore the system if needed
- Specify a location for the backup
- Specify the location of your IUCLID 6 installation

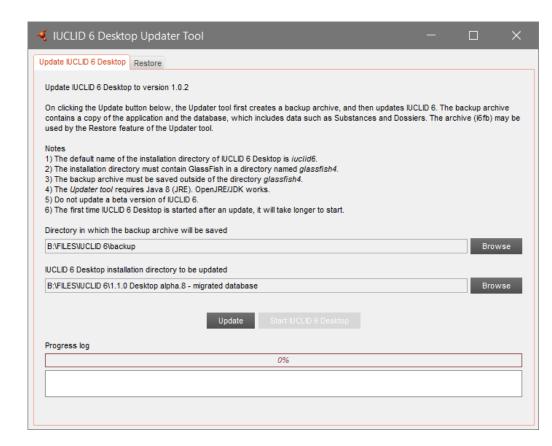

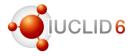

#### **Timelines**

- Service releases of IUCLID 6 will be made available twice a year
- 2016-2107 transition period
  - 30 September 2016
  - 11 January 2017
  - April 2017
  - October 2017 (can contain format update)
- Like in IUCLID 5, backward compatibility ensured

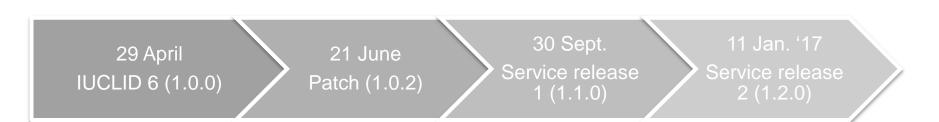

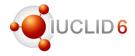

#### Service release 1 - scope

- Dossier comparison
- Inventory management tool
- Improvements to the User Interface (contrast, font size, Mac / Linux)
- Quality rules for the validation assistant
- Public API (1<sup>st</sup> version)
- Improvements
  - Clipboard
  - Filtering
  - Aggregation
  - Report generator and CSR
  - Help
  - Manual validation rules
  - Import (replace option)
  - Chesar plug-in (compatible with next Chesar version only)

#### Fixes

- Migration issues
- Performance issues
- Search
- User permissions
- Undo function
- Field labels

### Service release 1

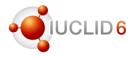

#### Bug fixes

#### Known issues

- Q36. I attempted to export or run the Validation assistant on a IUCLID 6 dataset/dossier, or to create a dossier from a dataset. The operation is unsuccessful and I get an error at the top of the IUCLID window: "An error happened at the server". The error log points to a NullPointerException. What is the problem?
- **)** Q37. I migrated a dataset from IUCLID 5 to IUCLID 6. When I tried to copy-paste or type information in a rich text field in the IUCLID 6 dataset, nothing is pasted, or the data is removed from the field when saving. When I print the dataset, the data seems to reappear. What is happening?
- > Q38. When I use the print function in IUCLID 6 or when I generate a CSR with the Report generator an error is displayed in the Background Job Console. In the log files the following error is reported: javax.xml.transform.TransformerException: org.xml.sax.SAXParseException: Premature end of file

https://iuclid6.echa.europa.eu/faq

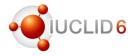

#### Service release 1 - scope

- Dossier comparison
- Inventory management tool
- Improvements to the User Interface (contrast, font size, Mac / Linux)
- Quality rules for the validation assistant
- Public API (1<sup>st</sup> version)
- Improvements
  - Clipboard
  - Filtering
  - Aggregation
  - Report generator and CSR
  - Help
  - Manual validation rules
  - Import (replace option)
  - Chesar plug-in (compatible with next Chesar version only)

#### Fixes

- Migration issues
- Performance issues
- Search
- User permissions
- Undo function
- Field labels

#### Service Release 1

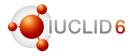

#### Database patch tool

- New tool provided to fix issues in the IUCLID 6 database
- Can be run in 'scan' or 'fix' mode
- Backup your database before running the tool
- The tool contains the list of issues for which a fix is provided
- Some fixes will require a connection to a IUCLID 5 database
- If other issues are detected in the future
  - A new version of the tool will be made available
  - The tool will be able to detect the changes previously done

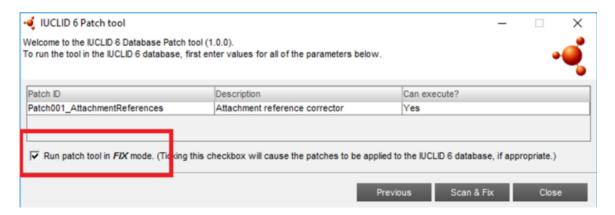

# Database patch tool

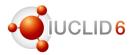

#### List of fixes

- Corrupted attachments are replaced with a default file
- Biocidal Product Regulation (BPR)
  - Links to the Use information inside the 'Method of application...' records: the link to the
    exact use was missing. This is now added in the field 'Detailed description of method of
    application' (\*)
  - Sections 9.2 or 9.1 'Further ecotoxicological studies' are now displayed in BPR dossiers
- Finalisation of the migration of the Test Material in templates inherited by several substances
- Migration of the field 'Doses / concentrations' in the documents 'Developmental toxicity / teratogenicity' (\*)
- Inquiry document: migration errors in the Toxicological information section (\*)

(\*) Need connection to the original IUCLID 5 database

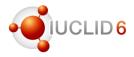

#### Service release 1 - scope

- Dossier comparison
- Inventory management tool
- Improvements to the User Interface (contrast, font size, Mac / Linux)
- Quality rules for the validation assistant
- Public API (1<sup>st</sup> version)
- Improvements
  - Clipboard
  - Filtering
  - Aggregation
  - Report generator and CSR
  - Help
  - Manual validation rules
  - Import (replace option)
  - Chesar plug-in (compatible with next Chesar version only)

#### Fixes

- Migration issues
- Performance issues
- Search
- User permissions
- Undo function
- Field labels

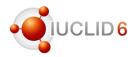

#### Service release 1 - scope

- Dossier comparison
- Inventory management tool
- Improvements to the User Interface (contrast, font size, Mac / Linux)
- Quality rules for the validation assistant
- Public API (1<sup>st</sup> version)
- Improvements
  - Clipboard
  - Filtering
  - Aggregation
  - Report generator and CSR
  - Help
  - Manual validation rules
  - Import (replace option)
  - Chesar plug-in (compatible with next Chesar version only)

#### Fixes

- Migration issues
- Performance issues
- Search
- User permissions
- Undo function
- Field labels

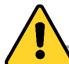

Chesar users: please, wait for the next update of Chesar 3 before upgrading IUCLID 6

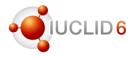

#### Service release 1 - scope

- Dossier comparison
- Inventory management tool
- Improvements to the User Interface (contrast, font size, Mac / Linux)
- Quality rules for the validation assistant
- Public API (1<sup>st</sup> version)
- Improvements
  - Clipboard
  - Filtering
  - Aggregation
  - Report generator and CSR
  - Help
  - Manual validation rules
  - Import (replace option)
  - Chesar plug-in (compatible with next Chesar version only)

#### Fixes

- Migration issues
- Performance issues
- Search
- User permissions
- Undo function
- Field labels

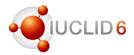

#### Planned releases

- More information on the planned IUCLID 6 releases can be found on the IUCLID 6 website
- https://iuclid6.echa.europa.eu/ project-iuclid-6#ServiceRelease

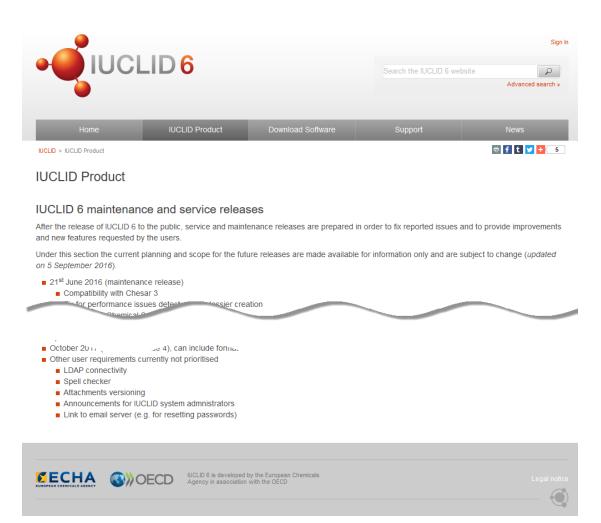

New features highlights

Replace during import Inventory Management Comparison tool

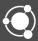

New features highlights

### Replace during import

Inventory Management Comparison tool

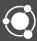

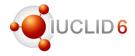

# Replace during import

A **True Replace** offering you a complete overwrite of a dataset with the same UUID

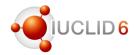

## **Purpose**

• The feature allows you to replace an existing dataset (Template/Substance/Mixture-Product) with an archived version of that dataset (based on the same UUID) using the Import functionality of IUCLID.

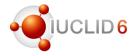

#### Overview – how it works:

- The replace feature is located inside the Import functionality of IUCLID.
- When you replace an existing dataset with an imported dataset
   (identified by the same dataset UUID), the existing dataset will then
   exactly reflect the newly imported dataset, including its links to other
   documents and entities.
- When importing a replacement Template, all Substance and/or Mixture-Product datasets using this Template (as an inherited Template) will also be updated with the newly imported Template.

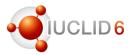

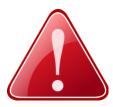

When you replace a dataset, **ALL** documents which are in the existing dataset <u>BUT NOT</u> in the imported dataset, will be deleted.

**Note:** As a consequence of this, any link in the remaining dataset (after replace during import) which referenced a now deleted document, will be removed. For example, if a Composition record is referenced in section 2.1 (GHS), and the imported dataset deletes this referenced Composition record, the reference in 2.1 (GHS) will also be removed.

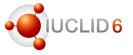

# How to use the Replace feature

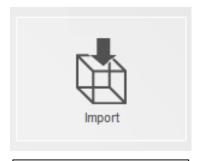

Click on the import icon

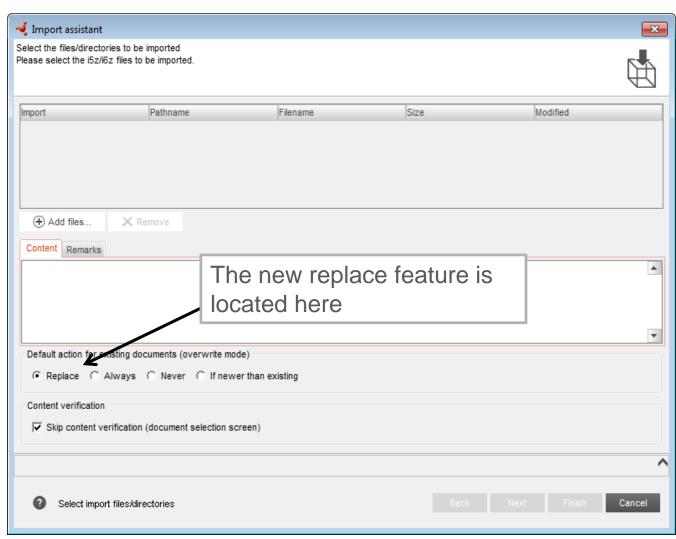

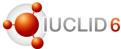

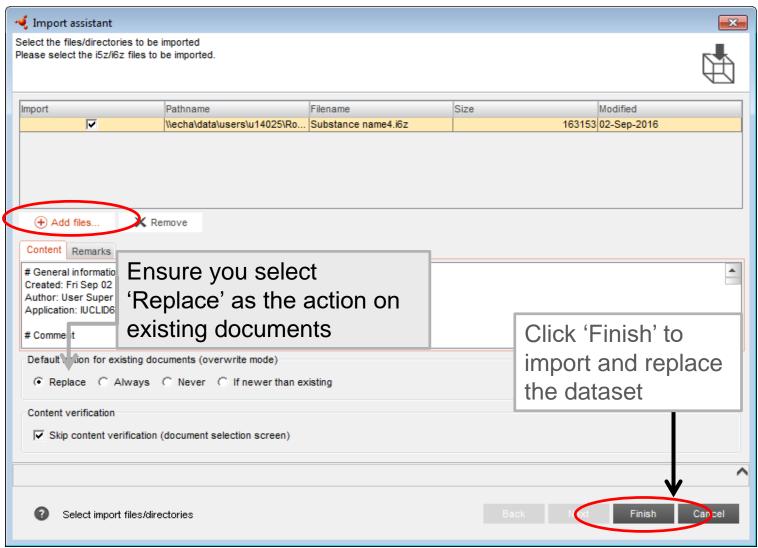

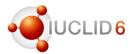

# dataset 1 (archived dataset)

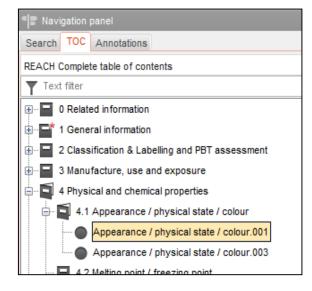

Illustrative example

# dataset 2 (current dataset)

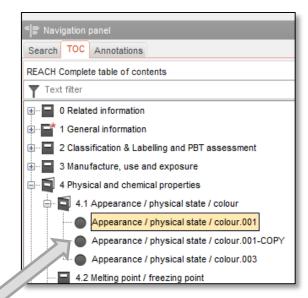

# Replace after import using dataset 1

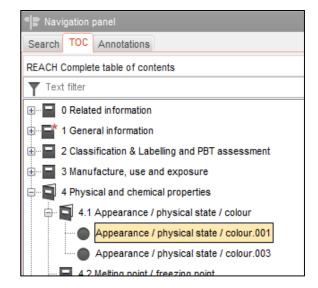

Added a new record

New features highlights

Replace during import

**Inventory Management** 

Comparison tool

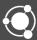

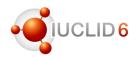

### **Purpose**

- To help users better manage their Inventory Entities:
  - Test materials
  - Legal entity
  - Legal Entity site
  - Reference Substance
  - Contact
  - Literature reference

Note: This does not include your 'Chemical Inventories'

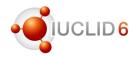

#### Overview – how it works:

- A user can replace one or more existing entities with a single inventory entity of the same type
- When a user replaces an entity, that entity will be replaced in every dataset where it is used: Substance / Mixture-Product / Template / Category (the entities in a dossier are <u>not</u> affected)
  - Note that <u>Contact</u>, <u>Reference Substance</u> and <u>Legal Entity</u> are used in other entities and will **also** be replaced.
- Any entity which is replaced is deleted from the IUCLID database
  - Before using the feature, you can save the contents of your current database using the Backup/Restore tool.

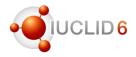

# Using the Inventory Management to replace Legal Entity 1 and Legal Entity 2 with Legal Entity 3

#### **Legal Entity 1**

- Substance
  - Section 1.5
    Lead registrant in a joint submission
- Category
- Legal Entity Site

#### **Legal Entity 2**

- Substance
  - Section 1.7
  - Section 1.8
- Template
- Mixture-Product
  - Section 1.3

#### **Legal Entity 3**

- Substance
  - Section 1.5
  - Section 1.7
  - Section 1.8
- Template
- Mixture-Product
  - Section 1.3
- Category
- Legal Entity Site
- Legal Entity 1 and 2, are also removed from the list of Legal Entities
- When replacing an entity in an Inherited Template, that entity will be replaced in All datasets where that template is used

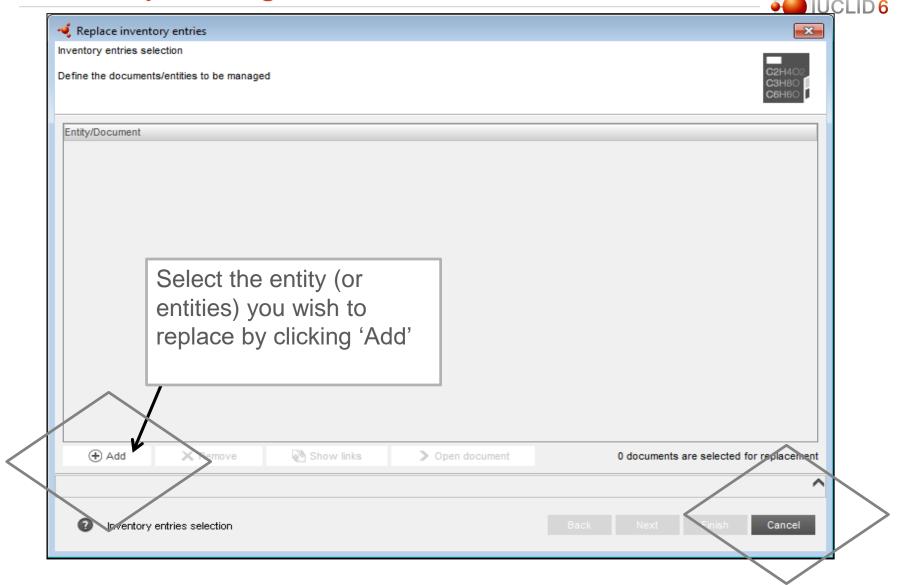

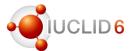

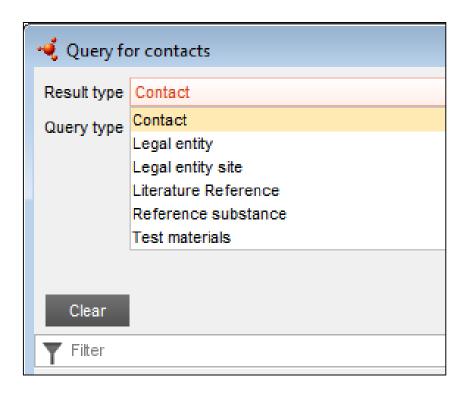

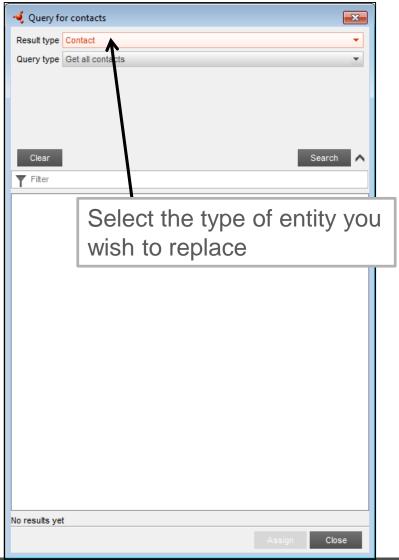

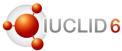

# Refine your search using the 'Query Type'

#### Get all

 Contacts, Legal Entities, Test Materials ....

#### Find an entity

- Search using the key information about the entity
- Search through a wildcard asterisk \* if not sure as to the whole name

## Search by creation/modification date

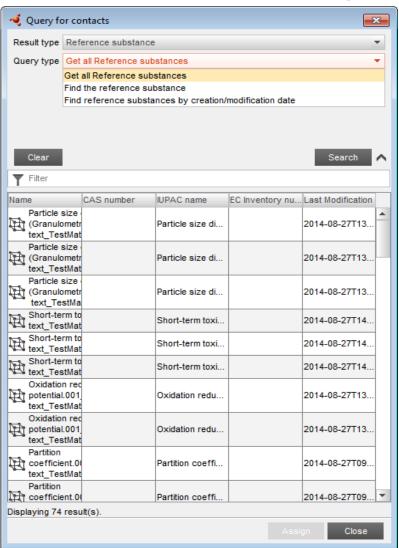

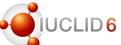

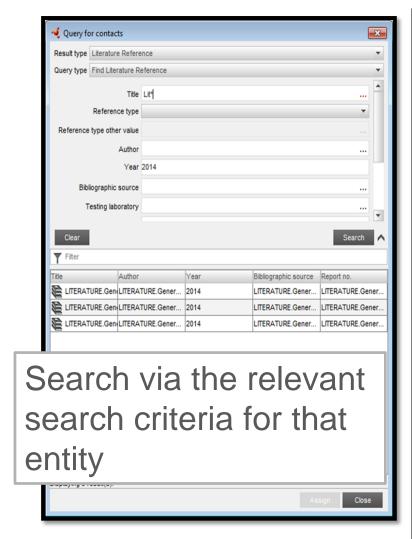

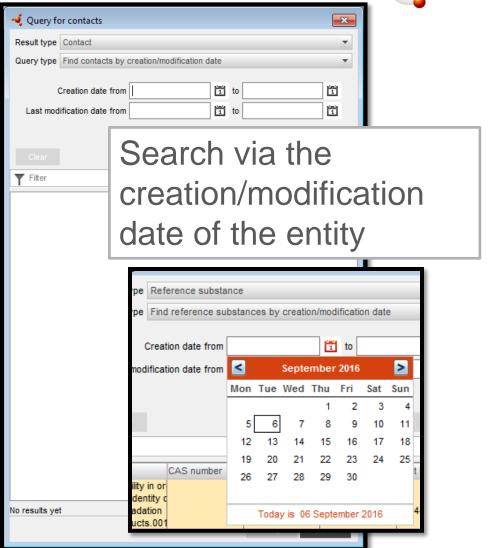

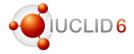

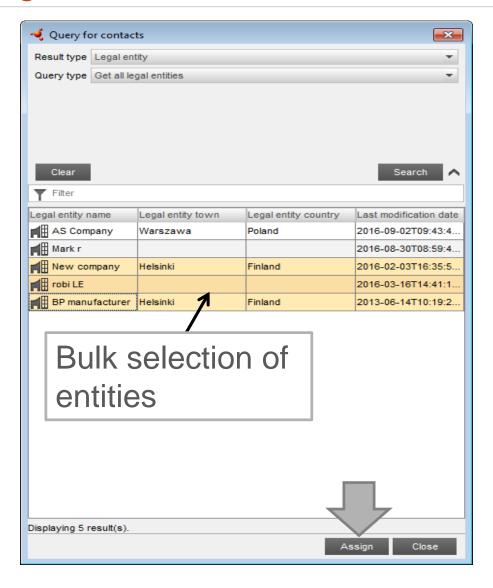

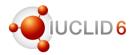

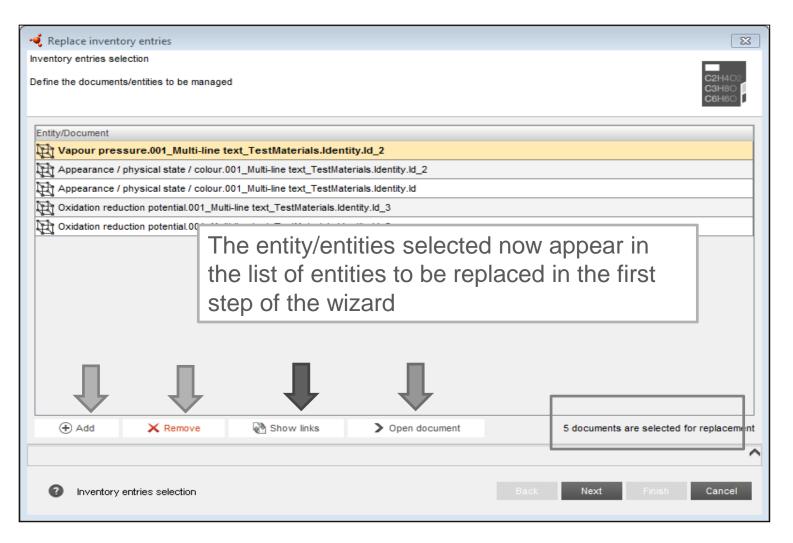

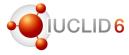

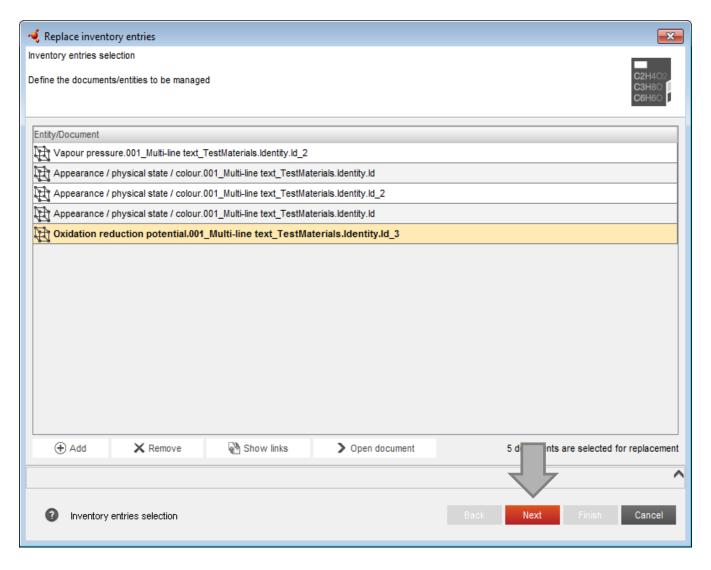

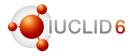

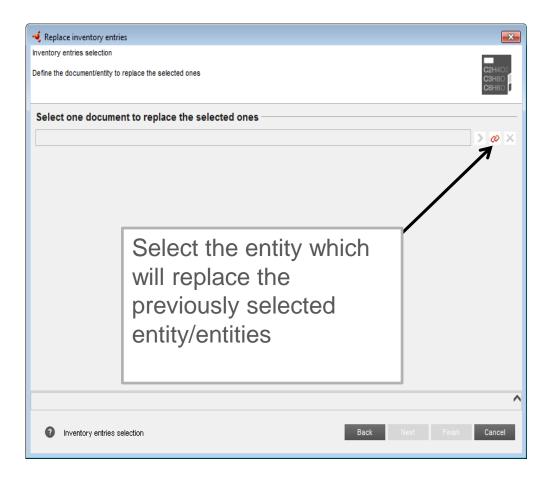

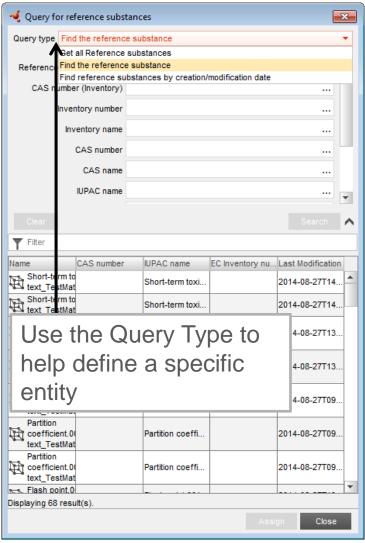

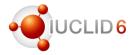

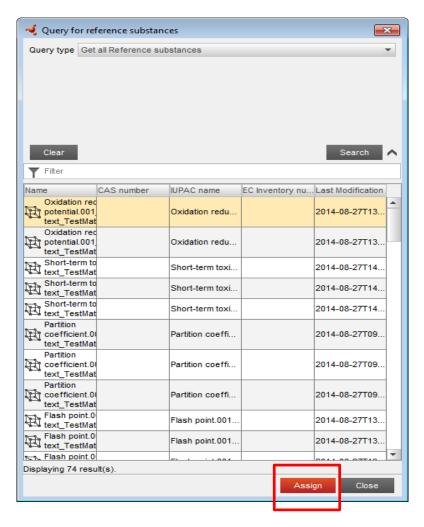

# Assign and move to the Next step

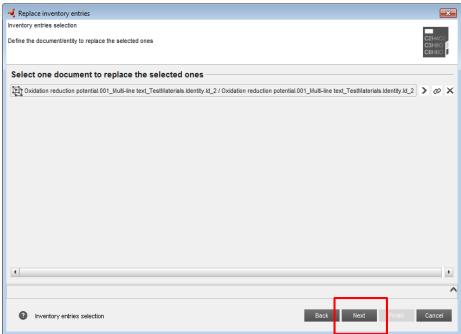

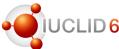

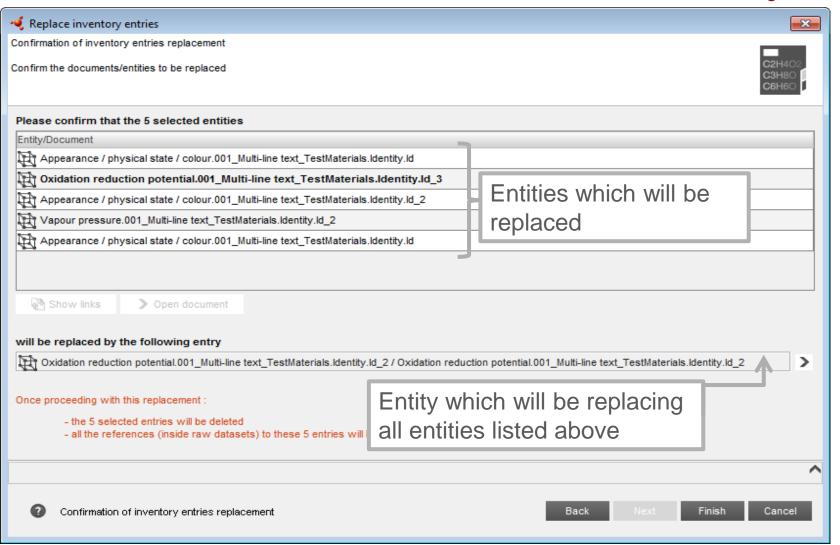

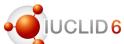

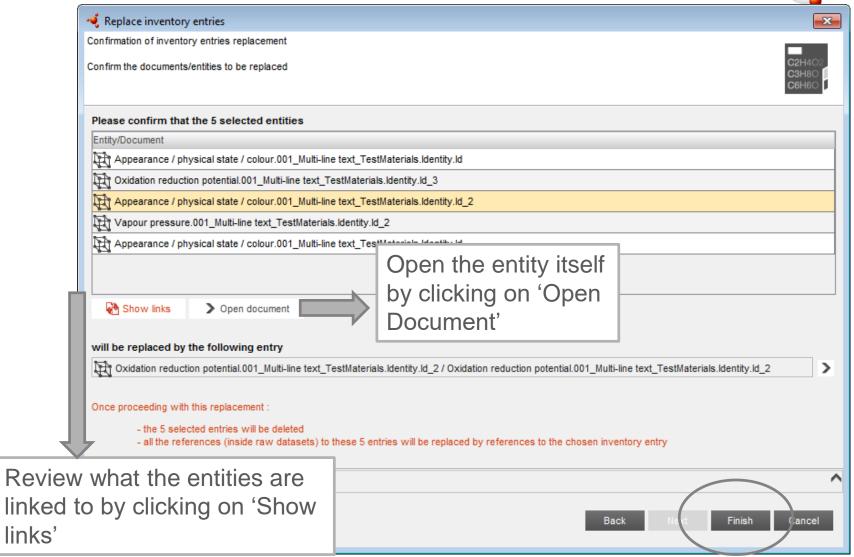

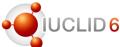

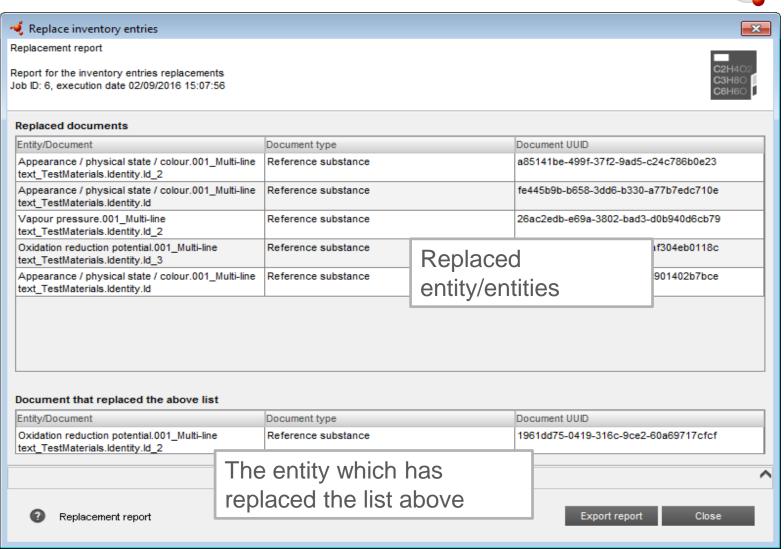

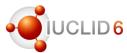

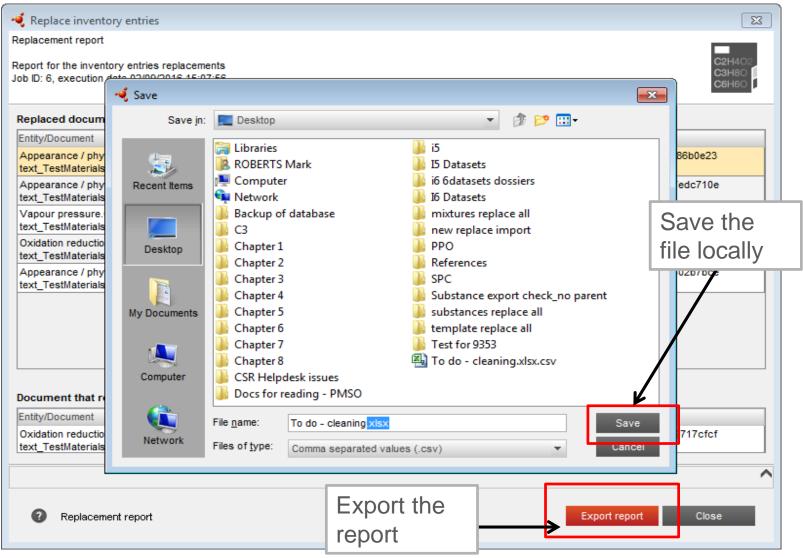

#### **IUCLID 6 Service Release 1**

New features highlights

Replace during import Inventory Management

**Comparison tool** 

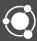

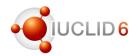

#### **Purpose**

The Comparison tool has been updated and improved in IUCLID 6 to help you:

- To compare whether the same documents exist in two different dossiers, and also
- To compare the content of those documents, thereby allowing you to see in much greater detail the similarities and differences between two dossiers

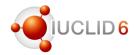

#### Overview – how it works

- Two dossiers are compared and are considered identical when ALL documents within them have the same content of information.
- When the dossiers are found to have same UUIDs but different content, the comparison tool clearly highlights these for you so you can easily identify where the similarities and differences are to be found.

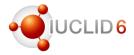

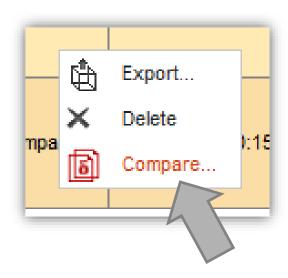

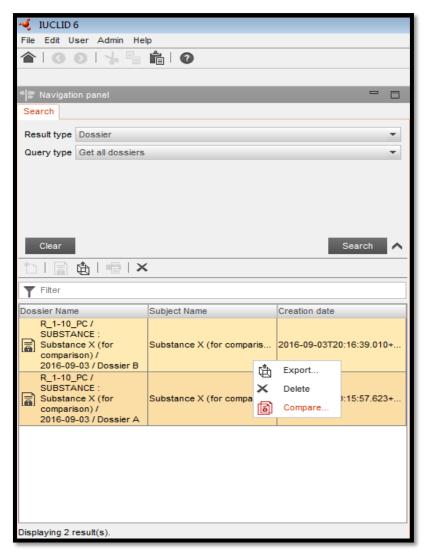

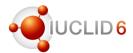

#### The first step of the Comparison wizard allows you to:

- 1. Choose a new or different dossier to compare
- 2. Select which dossier is to be considered as the first/second dossier in the comparison (see the Reference Key in the next wizard step)
- 3. Display a selected dossier in the data window of IUCLID
- 4. Remove the currently selected dossier

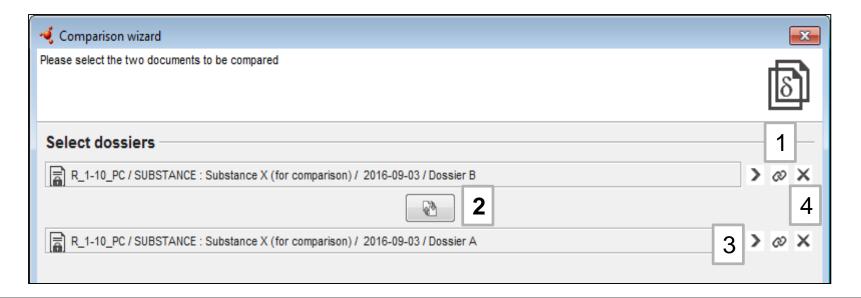

# • JUCLID 6

#### **Final Comparison step**

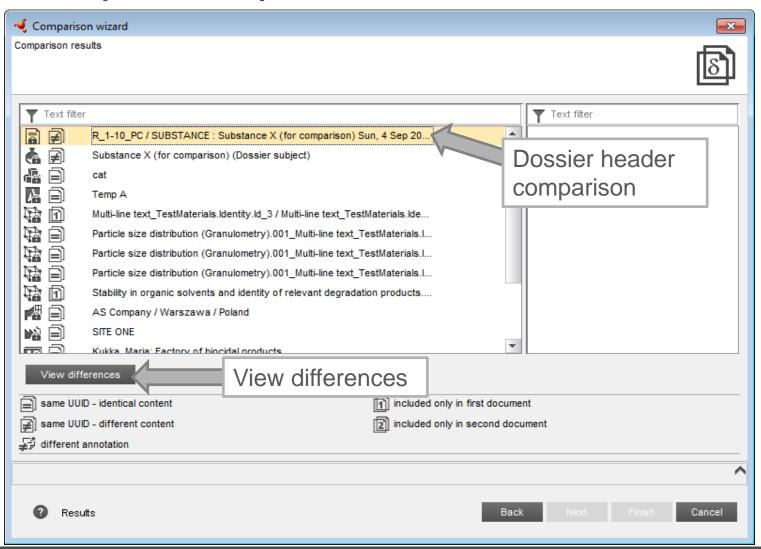

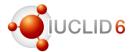

#### View Differences results table

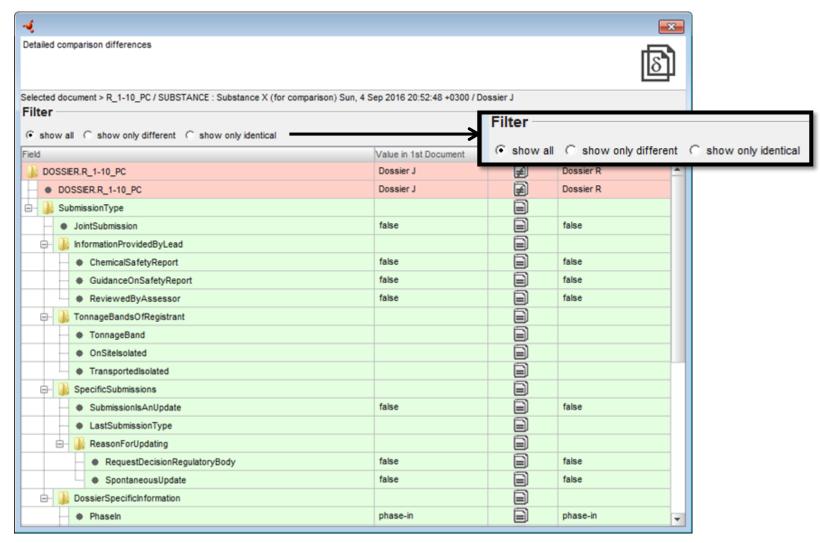

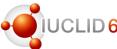

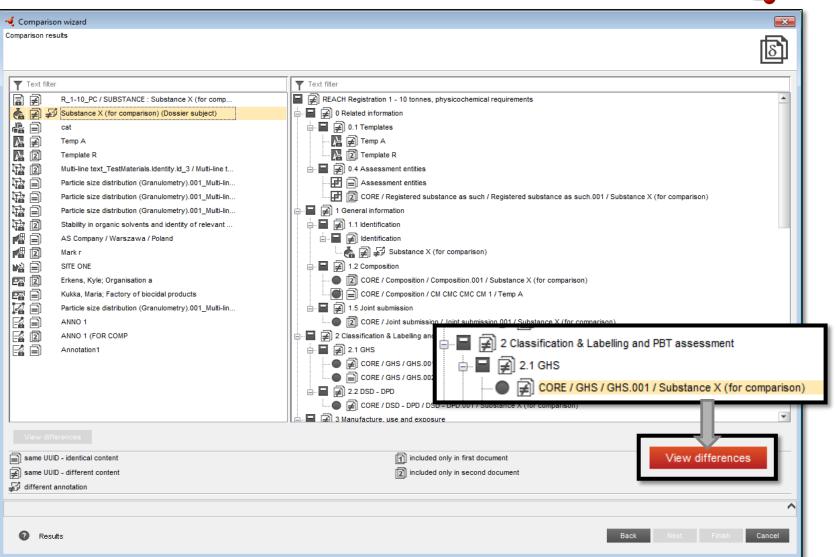

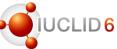

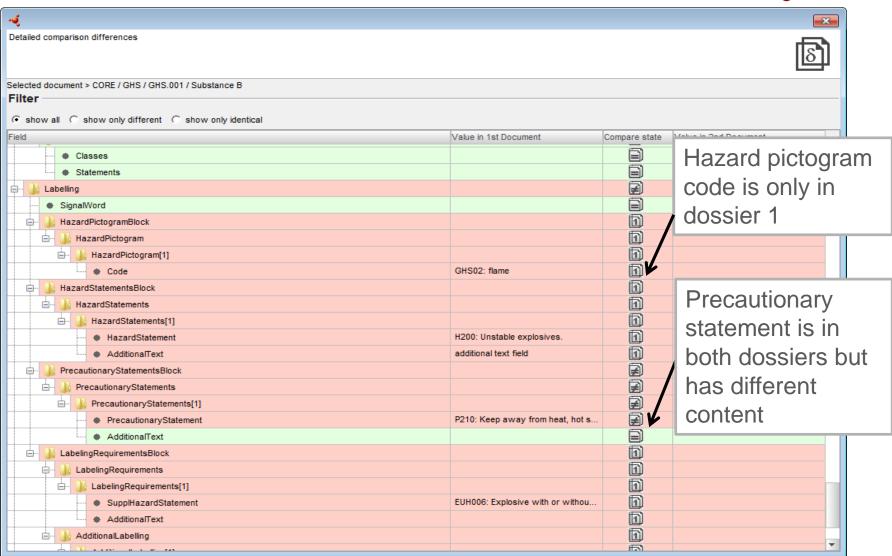

### Changes in data reporting in IUCLID 6

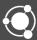

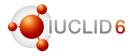

#### Content

- Dynamic content validation
  - Section 2.1 GHS
  - Administrative data in endpoint study records
  - Section 3.5.X Use and exposure information
- Reporting of read-across information in IUCLID 6
- Amendment of REACH Annexes regarding skin and eye irritation, skin sensitisation

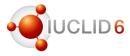

#### Dynamic content validation (1)

#### · What?

 When the user makes selections in a field that is subject to dynamic content validation, this causes the incompatible fields to become inactive

#### Why?

To support the user in not entering conflicting information in the application.

#### How?

- When the user makes selections in a field that is subject to dynamic content validation, the incompatible fields become inactive
- If the document was migrated from IUCLID 5 and already contains incompatible information, the conflicting content is shown highlighted in orange. If the user tries to save the document, an information message is displayed. The conflicting information must be corrected before saving is allowed.

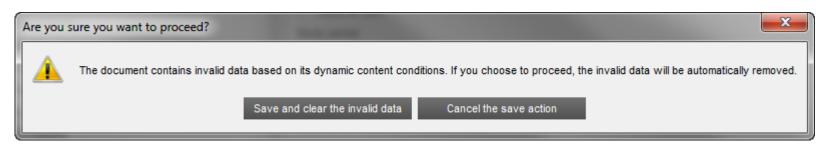

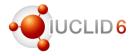

#### Dynamic content validation (2)

- Where?
- Section 2.1 GHS:
  - The field 'Reason for no classification' is inactive if any of the fields 'Hazard category' and 'Hazard statement' are filled in, and vice versa.
  - Already in IUCLID 5

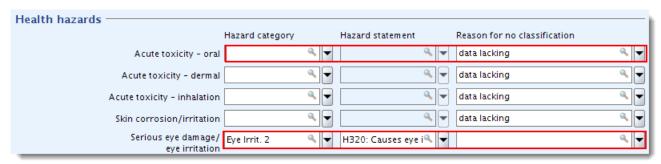

**IUCLID 5** 

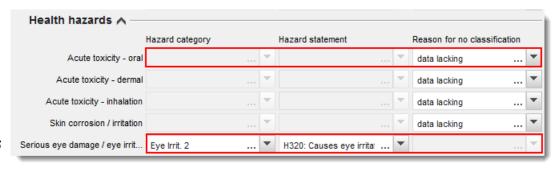

**IUCLID 6** 

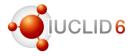

#### Dynamic content validation (3)

- Where?
- Endpoint study record Administrative data:
  - When a new endpoint study record is created, and is indicated as a study, the fields that are relevant for reporting a data waiving are not available, and vice versa

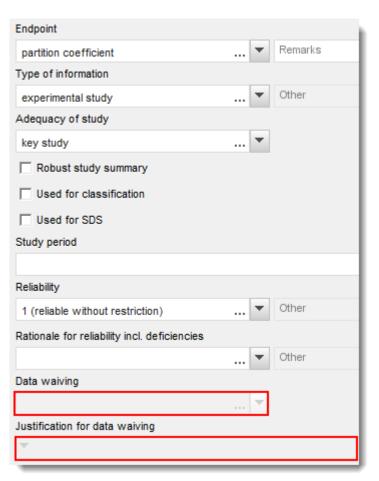

IUCLID 6: Section 4.7, new endpoint study record

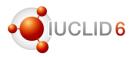

#### Dynamic content validation (4)

- Where?
- Endpoint study record Administrative data:
  - When an endpoint study record has been migrated from IUCLID 5 and contains conflicting information in fields with dynamic content validation, the fields that contain inconsistent information are highlighted in orange.
  - The conflicting information needs to be amended before saving of new information is possible in this document.

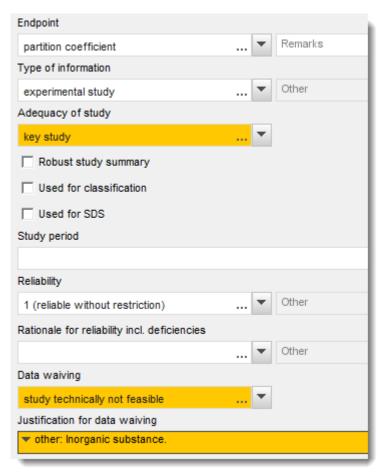

IUCLID 6: Section 4.7, migrated endpoint study record

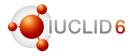

#### Dynamic content validation (5)

- Where?
- Section 3.5.X Use and exposure information:
  - The field 'Registration/notification status for the use' conditions the availability of the fields in each use record.

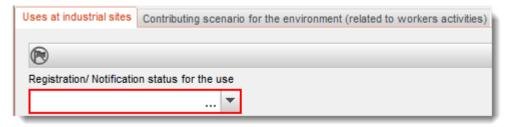

IUCLID 6: Section 3.5.3 – Uses at industrial sites

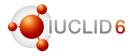

#### Dynamic content validation (6)

- Where?
- Section 3.5.X Use and exposure information:
  - The field 'Registration/notification status for the use' conditions the availability of the fields in each use record.

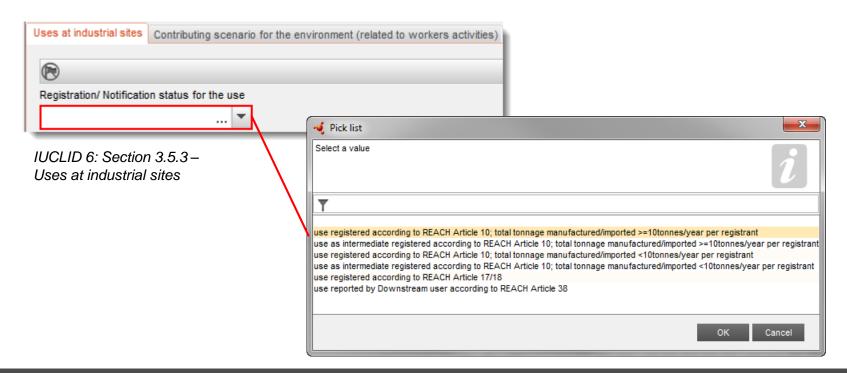

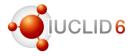

#### Dynamic content validation (7)

- Where?
- Section 3.5.3 Uses at industrial sites:
  - use registered according to REACH Article 10; total tonnage manufactured/imported >=10tonnes/year per registrant.
  - → Fields for reporting information on intermediates are inactive

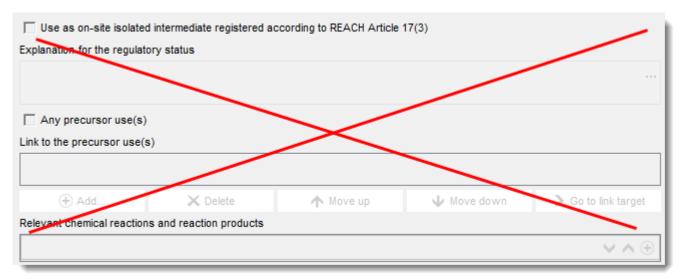

IUCLID 6: Section 3.5.3 - Uses at industrial sites

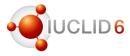

#### Dynamic content validation (8)

- Where?
- Section 3.5.3 Uses at industrial sites:
  - use registered according to REACH Article 17/18.
  - → Tabs for reporting contributing scenarios for workers and the environment are inactive
  - → Fields for reporting information on intermediates are active

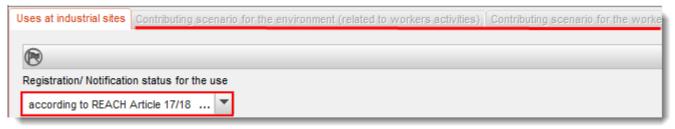

IUCLID 6: Section 3.5.3 - Uses at industrial sites

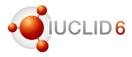

#### Reporting of read-across information (1)

#### Background:

- In IUCLID 5, read-across information was reported differently, depending on whether a grouping/category approach, or analogue approach was used.
- Read-across is one of the main areas where the quality of the provided information has been a concern.
- Decision to streamline the reporting approach to support clarity of information.

#### IUCLID 6:

- Read-across is <u>always</u> reported as a <u>source-target</u> structure.
- Important change: endpoint-specific read-across justification must be provided in the target record.

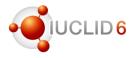

#### Reporting of read-across information (2)

#### 1. Category approach:

- Source information, i.e. the experimental data from the group of substances, is provided in the category member substance datasets.
- Target information, i.e. the outcome of the read-across, is provided as an endpoint study record in the substance dataset of the registered substance, with the 'Type of information' set to "read-across based on grouping of substances (category approach)".
- Similar to IUCLID 5 approach, but limited target record information to be provided compared to a normal endpoint study record; only fields that reflect the readacross exercise are to be filled in; not fields related to experimental setup (available in source data).

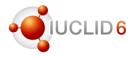

#### Reporting of read-across information (3)

#### 2. Analogue / supporting substance approach:

- Source and target information to be provided in the substance dataset of the registered substance in separate records.
- Source data are reported as a normal experimental study record, filled in according to the instructions for a robust study summary. The test material information identifies the substance on which the test was done.
- <u>Target data</u> are reported as a separate endpoint study record with 'Type of information' field set to "read-across from supporting substance (structural analogue or surrogate)".
- The information to be provided is limited in comparison to a normal endpoint study record; only fields that reflect the read-across exercise are to be filled in; not fields related to experimental setup (available in source record).

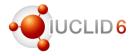

#### Reporting of read-across information (4)

#### 2. Analogue / supporting substance approach:

|     | Endpoint study record                        | Source record | Target record |
|-----|----------------------------------------------|---------------|---------------|
| i   | Administrative data                          | X             | X             |
|     | Endpoint                                     | X             | X             |
|     | Type of information                          | X             | X             |
|     | Adequacy of study                            | X             | X             |
|     | Robust study summary                         |               |               |
|     | Used for classification                      | Χ             | Χ             |
|     | Used for SDS                                 |               |               |
|     | Study period                                 | Χ             |               |
|     | Reliability                                  | X             |               |
|     | Rationale for reliability incl. deficiencies | Χ             |               |
|     | Data waiving                                 |               |               |
|     | Justification for data waiving               |               |               |
|     | Justification for type of information        |               | X             |
|     | Attached justification                       |               | Χ             |
|     | Cross-reference                              |               | X             |
| ii  | Data source                                  | X             |               |
| iii | Materials and methods                        | X             |               |
| iv  | Test materials                               | X             | X             |
| V   | Result and discussion                        | X             | X             |
| vi  | Overall remarks, attachments                 | Χ             | X             |
| vii | Applicant's summary and conclusion           | Χ             | X             |

X = relevant chapters/fields; X = subject to completeness check

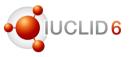

#### Reporting of read-across information (5)

#### Migration from IUCLID 5 to IUCLID 6:

- Migration from IUCLID 5 was done adding the tag "migrated information" to the 'Type of information' field, and such records are checked at completeness check as normal experimental study records (one complete record required).
- Strongly recommended, for the benefit of clarify and data quality, to move to the new approach whenever possible.

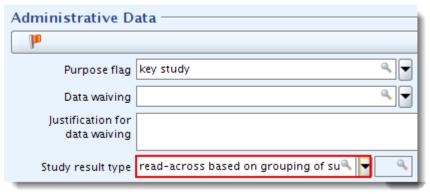

IUCLID 5: read-across record

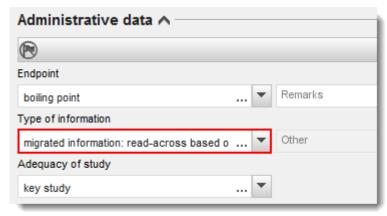

IUCLID 6: migrated read-across record

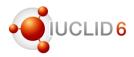

#### Reporting of read-across information (6)

#### Migrated data – checklist for category approach:

- Category object exists, and contains the full documentation of the category definition and rationale behind the grouping.
- Category member datasets contain the source data used in the read-across.
- As in IUCLID 5.

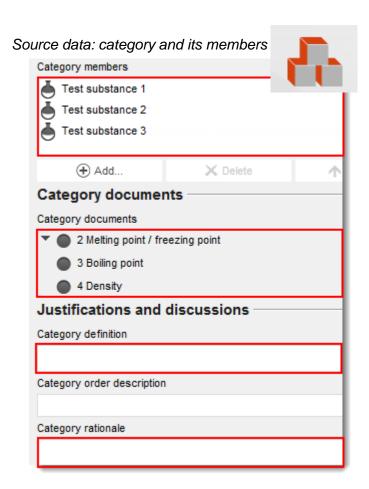

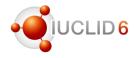

### Reporting of read-across information (7)

#### Migrated data – checklist for category approach:

- In the target endpoint study record of the registered substance dataset:
  - Set the 'Type of information' to "read-across based on grouping of substances (category approach)"
  - Set the 'Adequacy of study' to the appropriate value depending on how you use the readacross to fulfil the information requirement (typically "key study" or "weight-of-evidence")
  - Leave empty the fields that relate to the experimental setup and the validity of the source information (provided in source data)
  - Add the endpoint-specific justification in the field 'Justification for type of information'.

Target data: read-across record in substance dataset of registered substance

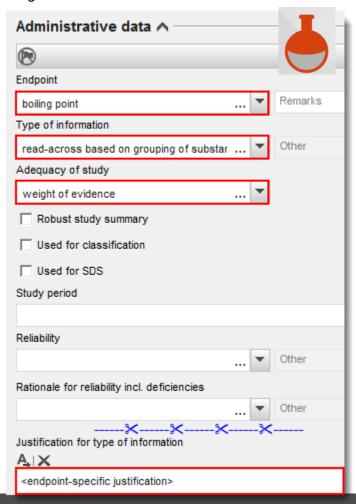

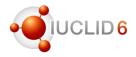

### Reporting of read-across information (8)

#### Migrated data – checklist for analogue approach:

 Split the read-across information into source and target data.

#### The source record

- Set the 'Type of information' to "experimental study"
- Set the 'Adequacy of study' to "key study"
- Fill in the source record as a normal experimental study record; should reflect a standalone study summary on the source material.
- Ensure that all the information provided reflects the source data.

### Source data: experimental study

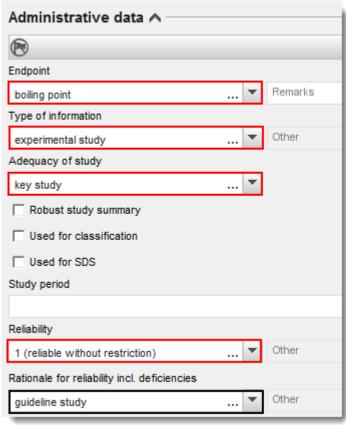

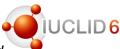

#### Reporting of read-across information (9a)

#### Migrated data – checklist for analogue approach:

- The target record
  - Set the 'Type of information' to "read-across from supporting substance (structural analogue or surrogate)"
  - Set the 'Adequacy of study' to the appropriate value depending on how you use the readacross to fulfil the information requirement (typically "key study" or "weight-of-evidence")
  - Leave empty the fields that relate to the reliability of the source information (provided in source data)
  - Add the endpoint-specific justification in the field 'Justification for type of information'.
  - Under 'Cross-reference', link to the endpoint study record which contains the source data.

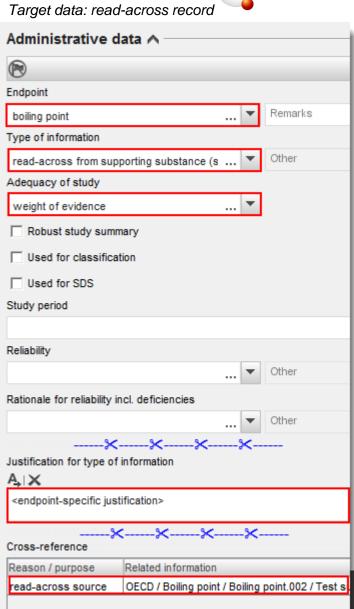

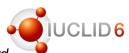

### Reporting of read-across information (9b)

#### **Checklist for analogue approach:**

- The target record
  - Leave empty the fields that relate to the experimental setup of the source study (provided in source data)
  - Identify the read-across target material in the field 'Test material information'
  - Fill in the result for the read-across target material
  - Under 'Applicant's summary and conclusion', indicate (if applicable) how estimated effects relate to C&L criteria for target substance, and how results impact distribution of target material.
  - Briefly summarise read-across approach and applicability of results in the Executive summary (optional).

Target data: read-across record Data source ∨ Materials and methods ^ Test guideline Qualifier Guideline Add... X Delete / Edit... Principles of method if other than guideline AIX GLP compliance Remarks Other quality assurance Type of method Other Test material ^ Test material information [∡] testene

| Results and discussion ^       |          |          |  |  |  |
|--------------------------------|----------|----------|--|--|--|
|                                |          |          |  |  |  |
| V                              | 100.0 °C | 1.0 atm  |  |  |  |
|                                |          |          |  |  |  |
| + Add                          | € Edit   | X Delete |  |  |  |
| Overall remarks, attachments 🗸 |          |          |  |  |  |

Applicant's summary and conclusion ∨

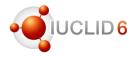

### Reporting of read-across information (10)

### Analogue approach, source and target records are not identical:

|     | Chapter//field                               | Source record                                                                                                    | Target record                                                                                                    |
|-----|----------------------------------------------|----------------------------------------------------------------------------------------------------|----------------------------------------------------------------------------------------------------|
| i   | Administrative data                          |                                                                                                    |                                                                                                    |
|     | Endpoint                                     | same                                                                                                    | same                                                                                                    |
|     | Type of information                          | experimental study                                                                                                    | read-across                                                                                                    |
|     | Adequacy of study                            | key study                                                                                                    | key study or weight of evidence (if used to fulfil information requirement)                                                |
|     | Reliability                                  | X                                                                                                    |                                                                                                    |
|     | Rationale for reliability incl. deficiencies | X                                                                                                    |                                                                                                    |
|     | Justification for type of information        |                                                                                                    | endpoint-specific justification for read-<br>across                                                                        |
|     | Attached justification                       |                                                                                                    | X                                                                                                    |
|     | Cross-reference                              |                                                                                                    | link to source record                                                                                                    |
| ii  | Data source                                  | X                                                                                                    |                                                                                                    |
| iii | Materials and methods                        | X                                                                                                    |                                                                                                    |
| iv  | Test materials                               | tested material                                                                                                    | read-across target material (main constituent of registered substance, component of more complex substance, etc.)          |
| V   | Result and discussion                        | experimental result                                                                                                    | Result for target material, including any corrections for MW etc.                                                          |
| vii | Applicant's summary and conclusion           | GHS criteria and implications for distribution of substance for source material.  Executive summary of experimental study. | GHS criteria and implications for distribution of substance for target material. Executive summary of readacross approach. |

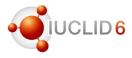

### Amendment to REACH Annexes VII and VIII (1)

#### · What?

- Information requirements on skin corrosion/irritation and serious eye damage/eye irritation amended; entered into effect on June 21, 2016.
- Amendment makes the *in vitro* studies the standard information requirement at Annexes VII and VIII; *in vivo* studies to be considered only if *in vitro* studies are not applicable, or results are not adequate for classification and risk assessment.
- Amendment to the skin sensitisation requirement has been approved; prepared for publication in the Official Journal of the EU in the coming month.
- Amendment makes in vitro or in chemico studies the standard information requirement at Annex VII; in vivo studies to be considered only if in vitro/in chemico test methods are not applicable, or results are not adequate for classification and risk assessment. In such cases, the murine local lymph node assay (LLNA) to be used.

https://echa.europa.eu/view-article/-/journal\_content/title/reach-annexes-amended-registrants-to-use-alternative-test-methods http://eur-lex.europa.eu/eli/reg/2016/863/oj

 $\underline{http://ec.europa.eu/transparency/regcomitology/index.cfm?do=search.documentdetail\&XMmA1sY1+dPFA15wY23QjBDn7Qd++m5oh9aiDXqCyio=}$ 

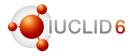

#### Amendment to REACH Annexes VII and VIII (2)

- Consequence for reporting in IUCLID?
  - To be complete, registration dossiers with Annex VII requirements and above, must contain at least one endpoint study record addressing the *in vitro* (*in chemico*) requirement;
  - Endpoint study record must be key study, weight of evidence, or data waiving.

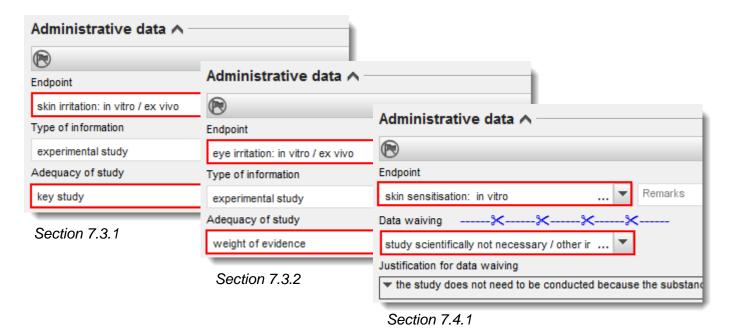

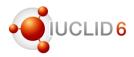

### Amendment to REACH Annexes VII and VIII (3)

- Consequence for reporting in IUCLID?
  - If an in vivo study exists that was carried out or initiated before the Annex amendment took effect, this should be reported as an endpoint study record with the appropriate 'Adequacy of study', and the 'Endpoint' selection "... in vivo".
  - In addition, you must include another endpoint study record in the same section, with the 'Endpoint' selection "... in vitro", indicate it as a Data waiving with rationale "study scientifically not necessary / other information available", and the following 'Justification for data waiving' picklist selection:
    - an in vitro skin irritation study does not need to be conducted because adequate data from an in vivo skin irritation study are available (section 7.3.1)
    - an in vitro eye irritation study does not need to be conducted because adequate data from an in vivo eye irritation study are available (section 7.3.2)
    - other: + free text: "an in vitro or in chemico skin sensitisation study does not need to be conducted because adequate data from an in vivo skin sensitisation study are available" (section 7.4.1)

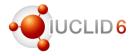

### Amendment to REACH Annexes VII and VIII (4)

- Consequence for reporting in IUCLID?
  - Example: section 7.3.1, information from existing in vivo study available

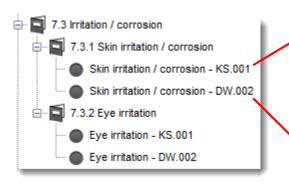

Add a link in the 'Cross reference' table of DW record to the KS record, to show where the in vivo information is provided.

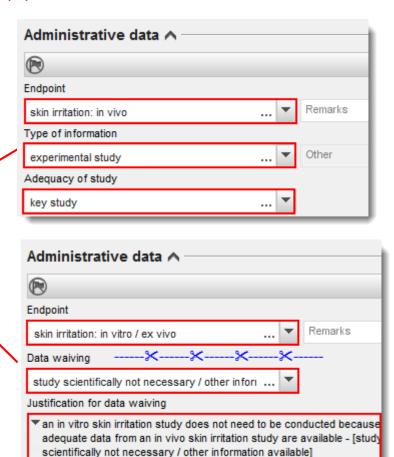

### Questions and answers

Please send your questions for the next 5 minutes, using the Q&A panel

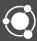

## Questions and answers

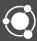

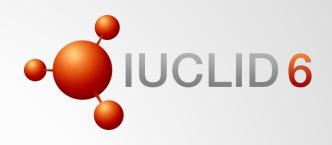

### More information

echa.eu

iuclid.eu

iuclid6.echa.europa.eu

oecd.org/ehs/templates

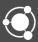

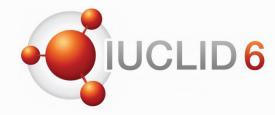

### Thank you for your participation

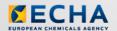

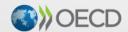

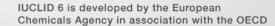

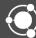